## School District of North Fond du Lac Flexible Spending Account (FSA) Important Plan Information

Please review the following information in preparation for your FSA enrollment!

**Upcoming FSA Plan Year:** 01/01/2024 - 12/31/2024

**Run-Out Period:** You have until 02/29/2024 to **submit** claims for expenses **incurred** during the **current** plan

year.

FSA Carryover: Your FSA plan allows you to carryover unused funds from your Health Care FSA to be spent

in the next plan year. A maximum of \$610 can be carried over into the 2024 plan year.

Maximum Election Amount: Health Care FSA: \$3,050

Dependent Care FSA: \$5,000

(Note: Group insurance premiums are deducted pre-tax automatically. Contact your

employer's benefits representative if you have questions.)

**FSA Deductions:** 20 FSA Deductions – Support Staff

24 FSA Deductions - Admin/Teachers

(Your plan year election will be divided by the number shown above.)

Reimbursement Schedule: Eligible claims received Friday by noon will have reimbursements released the following

Friday.

Reimbursement Method: Mandatory Direct Deposit New participants – Please have your bank account and

routing numbers available when enrolling.

Email Claim Notifications: Email notifications will be sent to inform you of claims received, reimbursements issued or

requests for additional information needed to process your claims. By providing your email

address when you enroll, you will automatically receive these notifications.

Online Account Access: You may view account details including balance, claims and reimbursements and also access

claim forms via the DBS website at www.dbsbenefits.com.

You will need the following PIN to create an online account if you have not done so

already: NFDL

**Enrollment Method:** Online See the attached online enrollment instructions.

Deadline to Enroll: 12/01/2023

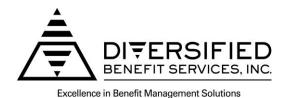

## Flexible Benefit Plan Online Enrollment Instructions

To enroll online you will need an A.S.A.P.® (Advanced Strategic Administration Program) account. If you already have an account please skip to the 'How to Enroll' section below.

## How to Create an A.S.A.P.® Account:

- 1. Logon to the DBS website at <a href="DBSbenefits.com">DBSbenefits.com</a>
- 2. Select 'User Login' located at the top right of your screen.
- 3. Select 'Create New Account' and enter the employer PIN: NFDL
- 4. Enter the required account information and select 'Submit'. Your online account will be created and you may now complete the online enrollment.

## How to Enroll:

- 1. Enter the **Login Name** and **Password** you created when setting up your online A.S.A.P.® account and click **'Login'**.
- 2. Select the **01/01/2024** plan year on the top of the screen and then select 'Enrollment' from the menu bar.
- 3. Complete the enrollment information as asked for on the online enrollment form.
- 4. Direct Deposit of claim reimbursements is a requirement of your plan. You will need to complete the bank account information section of the online enrollment form in order to submit your enrollment. If you are a current FSA participant, your current bank information will auto-fill on the screen. You can update banking information or proceed with the current information.
- 5. Review the 'Legal Terms' and check the box if you agree to the stated terms (required in order to enroll).
- 6. Next click on the red 'Click Here to Submit Enrollment' button. A window will pop up confirming you have successfully enrolled and providing the details of your enrollment.
- 7. You will have an option to print the enrollment form by clicking on the 'Print Your Enrollment' box.
- 8. When finished click on the 'Logout' link at the top of the page.

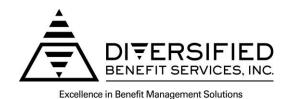